## **Export Highlighting to File**

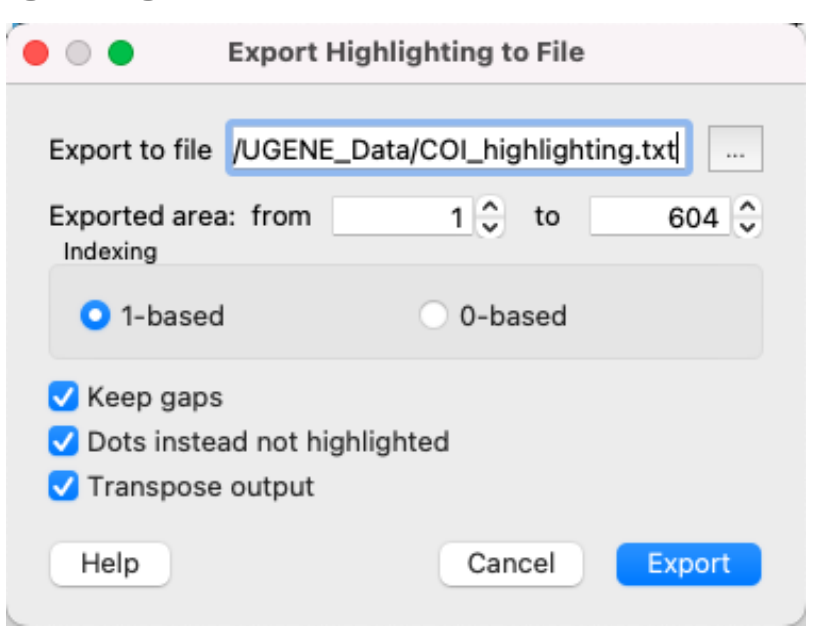

Select the output file to export the highlighting, choose exported area and click on the Export button. The task report will appear in the [Notifications](https://doc.ugene.net/wiki/display/UM/Notifications).

Also, you may set additional parameters:

- **Indexing**  select the number to start counting from:
	- 1-based the first column has number **1**,
	- 0-based the first column has number **0**.
- **Keep gaps** check if you want to store gap symbols in the result file.
- **Dots instead not highlighted** replace not-highlighted bases with dots in the result file.
- $\bullet$ **Transpose output** - if this checkbox is checked, the sequences will be located horizontally (not vertically, as in UGENE). May be useful, if you have a long alignment, but not many sequences.